## **How do I upload a Custom Vid?**

Last Modified on 08/24/2023 1:05 pm EDT

To upload a Custom Vid in order to fulfill an order, upload the vid as you normally would (you can find the steps to do that inlow do I upload a vid?)

The vid will go through the upload process, and when ready to be edited click the <Launch> option.

Make sure to click on click <Yes> under Custom Vid Order:

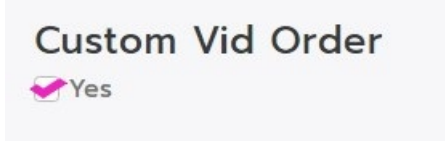

Once you click <Yes>, this opens up all your pending custom vid orders. Locate the username of the member you are sending the vid to and check them off.

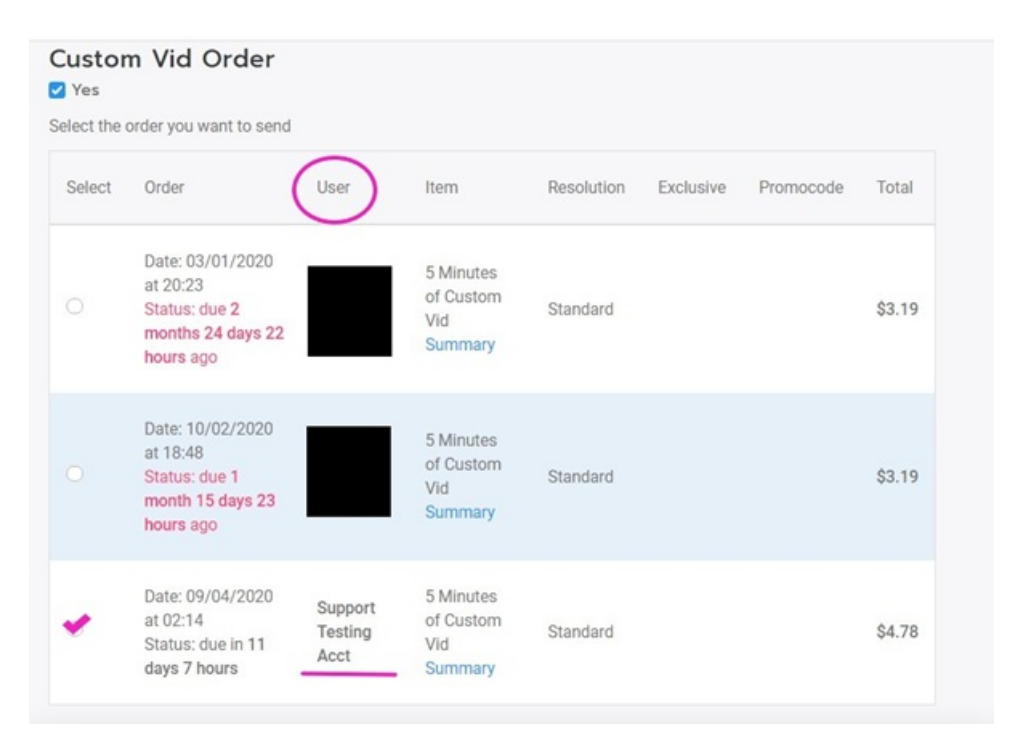

By default, the vid will not publish to your page and will only be available for the purchasing member. If you want to also publish the vid to your profile for purchase by others, scroll back up and select 'Launch right away!' under the 'Available on MV' section.

When all the details are added, click <Save> at the bottom. The vid will be sent to the Member directly and the funds for the Custom Vid will enter your earnings!

## **Related Articles**

- How do I [upload](http://mv-support.knowledgeowl.com/help/how-do-i-upload-a-vid) a vid?
- How do I [generate](http://mv-support.knowledgeowl.com/help/how-to-create-a-vid-teaser) a vid teaser or upload a custom vid teaser?
- How do I create a vid [thumbnail?](http://mv-support.knowledgeowl.com/help/how-do-i-create-a-vid-thumbnail)
- What Vid [categories](http://mv-support.knowledgeowl.com/help/what-vid-categories-and-fetishes-are-available-on-mv) and fetishes are available on MV?
- How do I make my vids [stream](http://mv-support.knowledgeowl.com/help/settings-vids-and-memberships-to-streamonly) only?
- Edit Vids Page Title, [Description](http://mv-support.knowledgeowl.com/help/edit-page-title-description-and-details) and Details
- Edit Vids Page How do I edit a vid's [price?](http://mv-support.knowledgeowl.com/help/edit-page-how-to-edit-a-vids-price)
- Edit Vids Page How can I select when my vid will [launch?](http://mv-support.knowledgeowl.com/help/edit-page-how-can-i-select-when-my-vid-will-launch)

*If you are experiencing any issues, feel free to reach out to the Support Team via help@manyvids.com*

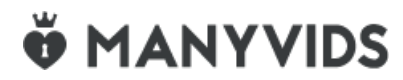